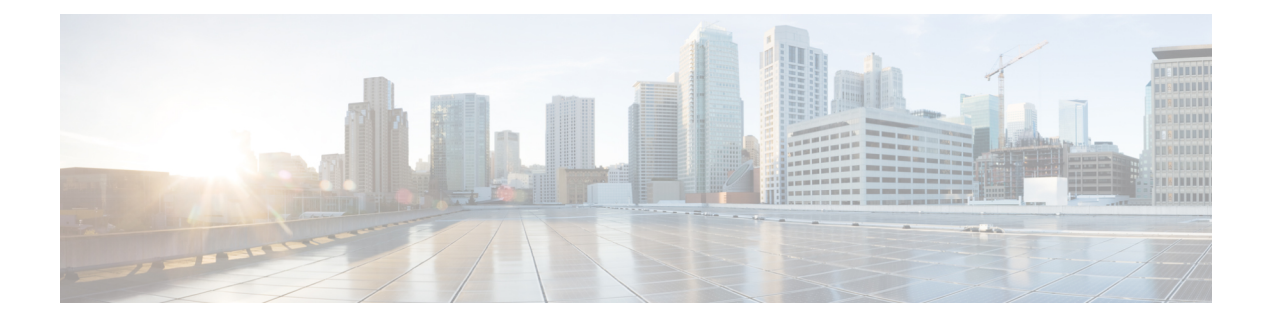

# **Configuring System MTU**

- [Information](#page-0-0) About the MTU, on page 1
- How to [Configure](#page-0-1) MTU , on page 1
- [Configuration](#page-1-0) Examples for System MTU, on page 2
- Additional [References](#page-2-0) for System MTU, on page 3
- Feature [Information](#page-2-1) for System MTU, on page 3

## <span id="page-0-0"></span>**Information About the MTU**

The default maximum transmission unit (MTU) size for frames received and sent on all device interfaces is 1500 bytes.

You can change the MTU size to support switched jumbo frames on all Gigabit Ethernet and 10-Gigabit Ethernet interfaces and to support routed frames on all routed ports.

### <span id="page-0-1"></span>**Restrictions for System MTU**

When configuring the system MTU values, follow these guidelines:

• The device does not support the MTU on a per-interface basis.

### **How to Configure MTU**

#### **Configuring the System MTU**

Beginning in privileged EXEC mode, follow these steps to change the MTU size for switched and routed packets:

#### **Procedure**

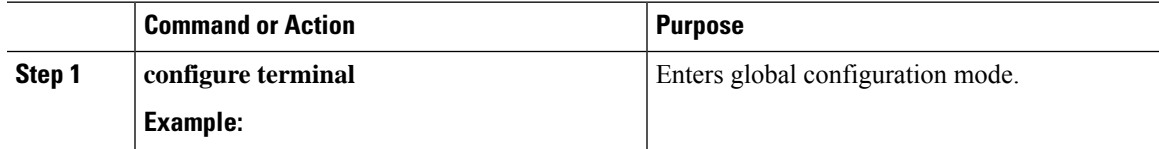

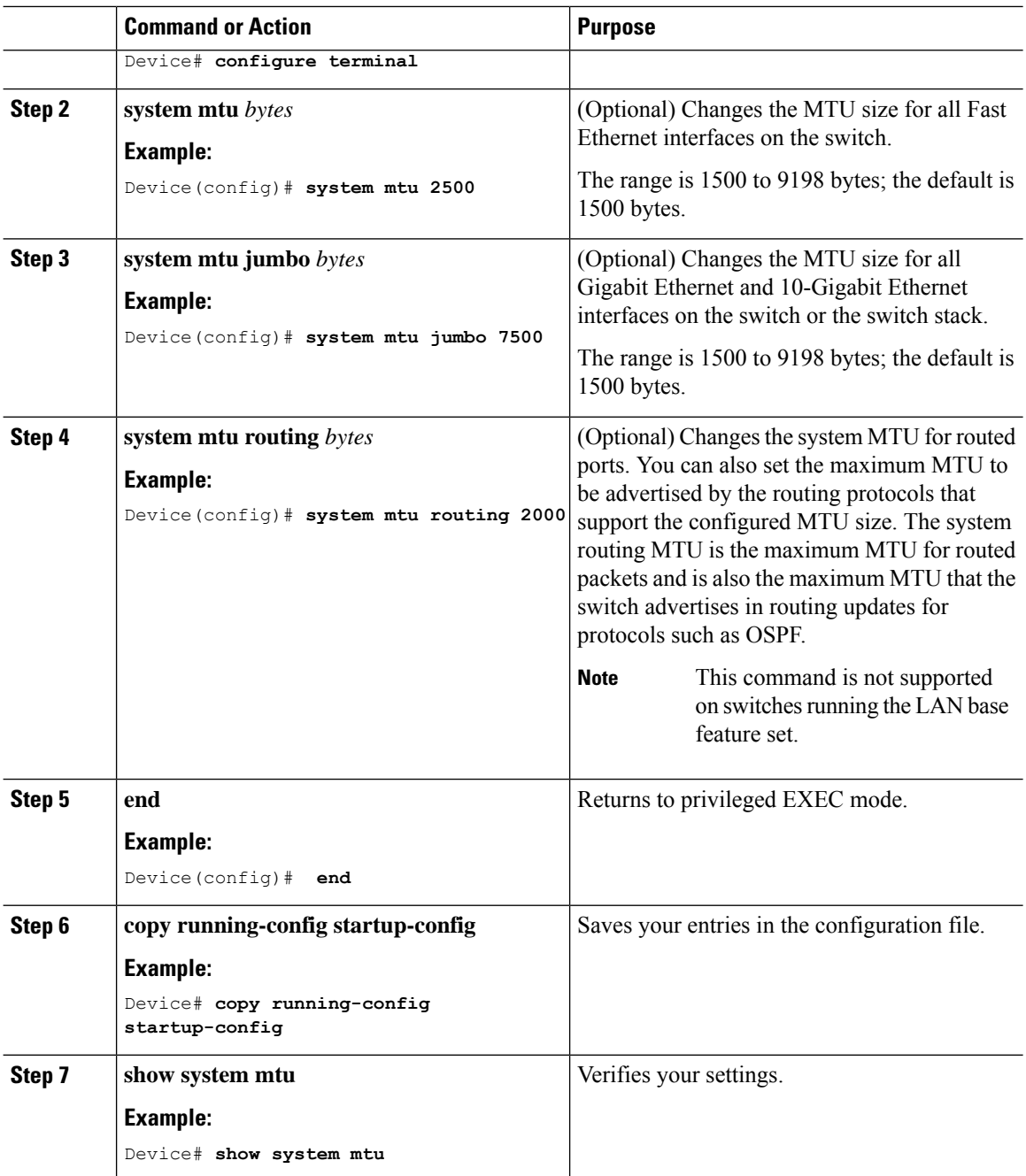

## <span id="page-1-0"></span>**Configuration Examples for System MTU**

This example shows how to set the maximum packet size for a Gigabit Ethernet port to 7500 bytes:

```
Device(config)# system mtu 7500
Device(config)# exit
```
This example shows how to set the jumbo packet size for a Gigabit Ethernet port to 7500 bytes:

Device(config)# **system mtu jumbo 7500** Device(config)# **exit**

If you enter a value that is outside the allowed range for the specific type of interface, the value is not accepted. This example shows the response when you try to set Gigabit Ethernet interfaces to an out-of-range number:

Device(config)# **system mtu jumbo 25000**  $\hat{ }$ % Invalid input detected at '^' marker.

# <span id="page-2-0"></span>**Additional References for System MTU**

#### **MIBs**

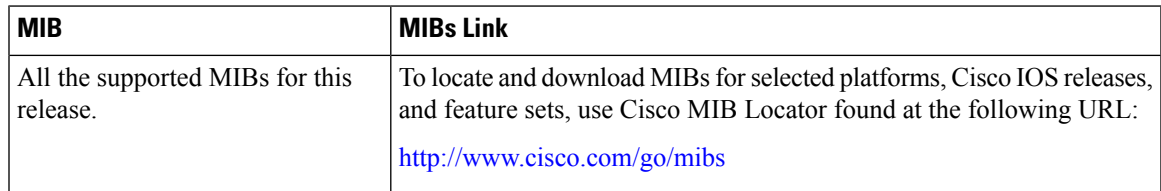

#### **Technical Assistance**

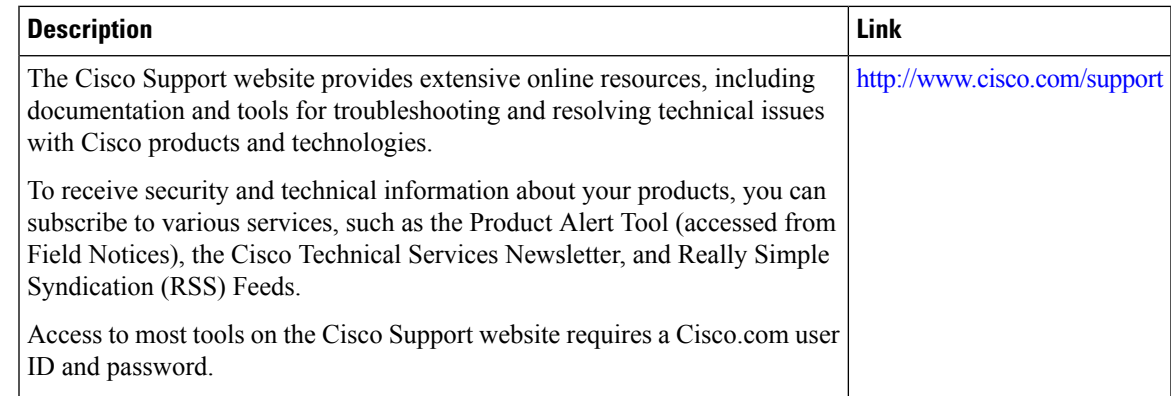

### <span id="page-2-1"></span>**Feature Information for System MTU**

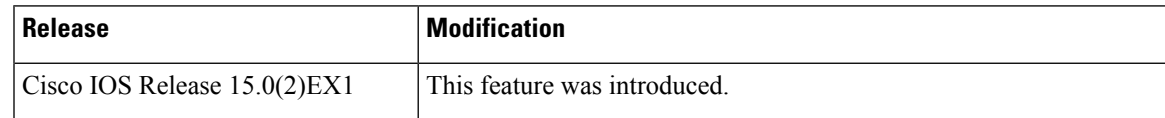

 $\mathbf I$